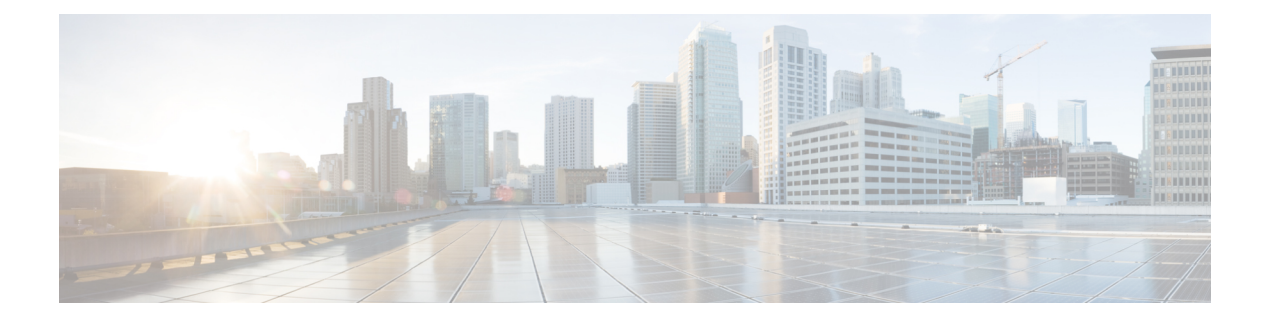

# **Onderhoud**

- Basisinstellingen resetten, op pagina 1
- Netwerkconfiguratie resetten uitvoeren, op pagina 3
- Netwerkconfiguratie resetten door gebruiker uitvoeren, op pagina 3
- CTL-bestand verwijderen, op pagina 3
- Hulpprogramma kwaliteitsrapport, op pagina 4
- Spraakkwaliteit controleren, op pagina 4
- Cisco IP-telefoon schoonmaken, op pagina 6

## **Basisinstellingen resetten**

Als u de basisinstellingen van een Cisco IP-telefoon reset, kunt u de telefoon herstellen na een fout en kunt u ook verschillende configuratie- en beveiligingsinstellingen resetten of herstellen.

In de volgende tabel wordt beschreven hoe u de basisinstellingen kunt resetten. U kunt een telefoon resetten met een van de volgende bewerkingen nadat de telefoon is opgestart. Kies de bewerking die past bij uw situatie.

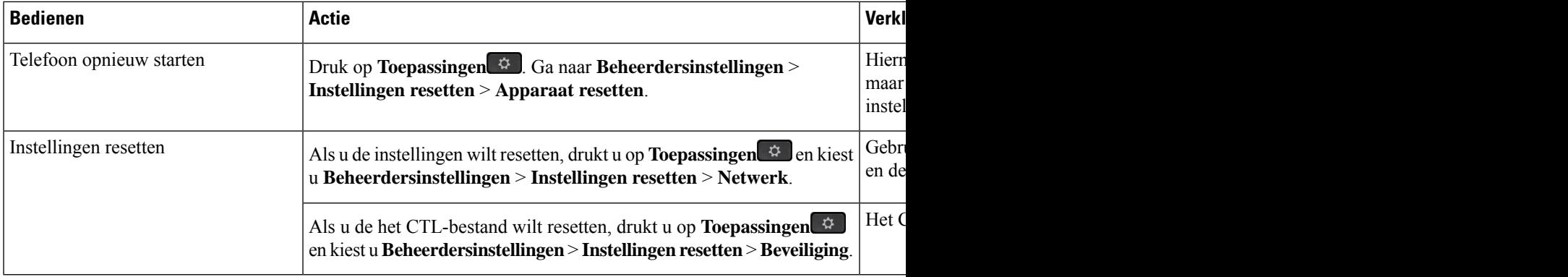

**Tabel 1: Methoden voor resetten van basisinstellingen**

### **Standaardinstellingen van telefoon resetten via toetsenblok telefoon**

U kunt de telefoon terugzetten op de fabrieksinstellingen. De reset wist alle telefoonparameters.

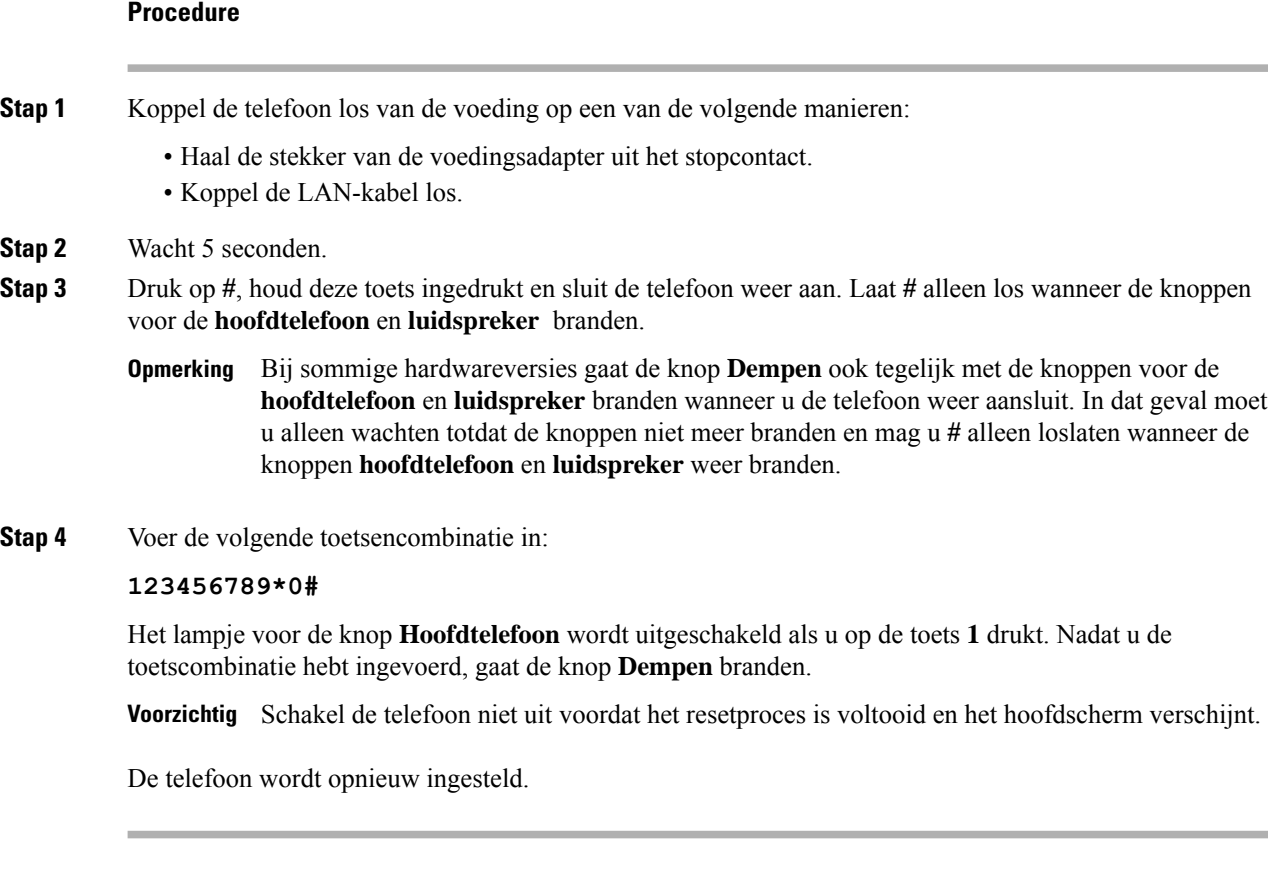

### **Alle instellingen resetten in telefoonmenu**

Voer deze taak uit als u uw gebruikers- en netwerkinstellingen wilt terugzetten naar de fabrieksinstellingen.

#### **Procedure**

**Stap 1** Druk op **Toepassingen** .

```
Stap 2 Kies Beheerdersinstellingen > Instellingen opnieuw instellen > Alle instellingen.
```
Ontgrendel indien nodig de telefoonopties.

### **De telefoon opnieuw opstarten vanaf een back-up-image**

De Cisco IP-telefoon heeft een tweede, back-up-image waarmee u de telefoon kunt herstellen wanneer de standaardimage niet meer werkt.

Voer de volgende procedure uit om de telefoon opnieuw op te starten met de back-up-image.

Ш

#### **Procedure**

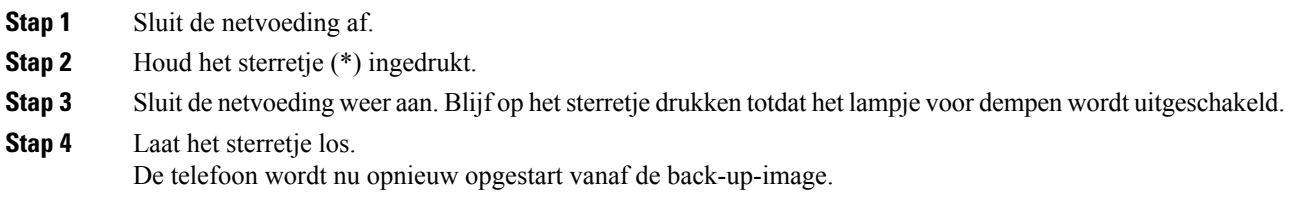

## **Netwerkconfiguratie resetten uitvoeren**

Netwerkconfiguratie-instellingen worden teruggezet naar de standaardwaarden en de telefoon wordt gereset. Met deze methode kan DHCP het IP-adres van de telefoon configureren.

#### **Procedure**

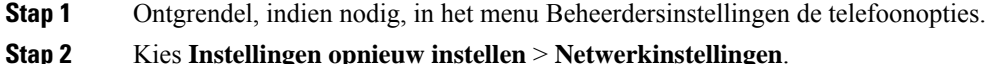

## **Netwerkconfiguratie resetten door gebruiker uitvoeren**

Hiermee zet u gebruikerswijzigingen en gewijzigde netwerkconfiguratie, die u hebt aangebracht maar die nog niet in het Flash-geheugen zijn opgeslagen, terug naar de eerder opgeslagen instellingen. Vervolgens wordt de telefoon opnieuw gestart.

#### **Procedure**

- **Stap 1** Ontgrendel, indien nodig, in het menu Beheerdersinstellingen de telefoonopties.
- **Stap 2** Kies **Instellingen opnieuw instellen** > **Apparaat opnieuw instellen**.

## **CTL-bestand verwijderen**

Verwijdert alleen het CTL-bestand van de telefoon.

#### **Procedure**

**Stap 1** Ontgrendel, indien nodig, in het menu Beheerdersinstellingen de telefoonopties.

**Stap 2** Kies **Instellingen opnieuw instellen** > **Beveiligingsinstellingen**.

### **Hulpprogramma kwaliteitsrapport**

Quality Report Tool (QRT) is een hulpprogramma voor spraakkwaliteit en algemene probleemrapportage voor Cisco IP-telefoon. De QRT-functie wordt geïnstalleerd als onderdeel van de Cisco Unified Communications Manager-installatie.

U kunt de Cisco IP-telefoon voor de gebruiker configureren met QRT. Als u dat doet, kunnen gebruikers problemen rapporteren met telefoongesprekken door op Kwaliteit rapporteren te drukken. Deze schermtoets of knop is alleen beschikbaar als de Cisco IP-telefoon in de modus Verbonden, Conferentie, Doorschakelen of Niet in gebruik is.

Als een gebruiker op Kwaliteit rapporteren drukt, verschijnt een lijst met probleemcategorieën. De gebruiker selecteert de desbetreffende probleemcategorie en deze feedback wordt vastgelegd in een XML-bestand. Welke gegevens worden vastgelegd, hangt af van de selectie van de gebruiker en of het doelapparaat een Cisco IP-telefoon is.

Voor meer informatie over het werken met QRT raadpleegt u de documentatie bij uw specifieke versie van Cisco Unified Communications Manager.

#### **Verwante onderwerpen**

Cisco Unified [Communications](P881_BK_C136782F_00_cisco-ip-phone-8800_series_preface1.pdf#nameddest=unique_8) Manager Documentatie

### **Spraakkwaliteit controleren**

Als u de spraakkwaliteit wilt meten van gesprekken die zijn verzonden en ontvangen binnen het netwerk, gebruiken Cisco IP Phones deze statistische gegevens die zijn gebaseerd op verbergingsgebeurtenissen. Met DSP worden verbergingsframes afgespeeld om frameverlies in de spraakpakketstroom te maskeren.

- Metrische gegevens verbergingsverhouding: hiermee wordt de verhouding van verbergingsframes ten opzichte van het totaal aantal spraakframes weergegeven. Elke 3 seconden wordt een intervalverbergingsverhouding berekend.
- Metrische gegevens verborgen seconden: hiermee wordt het aantal seconden weergegeven waarin DSP verbergingsframes afspeelt vanwege verloren frames. Een strikt "verborgen seconde" is een seconde waarin DSP meer dan vijf procent verbergingsframes afspeelt.

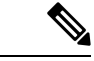

**Opmerking**

Verbergingsverhouding en verbergingsseconden zijn primaire metingen op basis van frameverlies. Met een verbergingsverhouding van nul wordt aangegeven dat het IP-netwerk op tijd en zonder verlies frames en pakketten levert.

U kunt toegang krijgen tot metrische gegevens over spraakkwaliteit via Cisco IP-telefoon met het scherm Gespreksstatistieken of extern met behulp van streamingstatistieken.

### **Tips voor probleemoplossing spraakkwaliteit**

Wanneer u significante en persistente wijzigingen in metrische gegevens opmerkt, gebruikt u de volgende tabel voor algemene informatie over probleemoplossing.

#### **Tabel 2: Wijzigingen in metrische gegevens spraakkwaliteit**

| Wijziging in metrische gegevens                                                   | <b>Situatie</b>                                                                                                    |
|-----------------------------------------------------------------------------------|----------------------------------------------------------------------------------------------------|
| Waarden voor verbergingsverhouding en<br>verbergingsseconden lopen aanzienlijk op | Netwerk werkt niet vanwege pakketverlies of hoge<br>jitter.                                                                                                    |
| Verbergingsverhouding is bijna nul of nul, maar de<br>spraakkwaliteit is slecht   | • Ruis of vervorming in het audiokanaal, zoals<br>echo of audioniveaus.<br>· Tandemgesprekken die meerdere<br>coderingen/decoderingen ondergaan, zoals<br>gesprekken met een mobiel netwerk of netwerk<br>met belkaarten.<br>• Akoestische problemen afkomstig van een<br>luidspreker, handsfree mobiele telefoon of<br>draadloze headset.<br>Controleer tellers voor pakketverzending (TxCnt) en<br>pakketontvangst (RxCnt) om te controleren of de<br>spraakpakketten vloeiend worden verzonden en<br>ontvangen. |
| MOS LQK-scores nemen aanzienlijk af                                               | Netwerk werkt niet vanwege pakketverlies of hoge<br>jitterniveaus:<br>· Gemiddelde MOS LQK-afnames kunnen duiden<br>op een wijdverspreide en uniforme onjuiste<br>werking.<br>· Afzonderlijke MOS LQK-afnames kunnen<br>duiden op een plotselinge onjuiste werking.<br>Controleer de verbergingsverhouding en<br>verbergingsseconden voor bewijs van pakketverlies<br>en jitter.                                                                                                    |
| MOS LQK-scores nemen aanzienlijk toe                                              | • Controleer of de telefoon een andere codec dan<br>verwacht gebruikt (RxType en TxType).<br>· Controleer of de MOS LQK-versie is gewijzigd<br>na een firmware-upgrade.                                                                                                    |

**Opmerking** Metrische gegevens voor spraakkwaliteit houden geen rekening met ruis of verstoring, alleen frameverlies.

## **Cisco IP-telefoon schoonmaken**

Om uw Cisco IP-telefoon schoon te maken gebruikt u alleen een droge, zachte doek om de telefoon en het telefoonscherm voorzichtig af te vegen. Breng geen vloeistoffen of poeders rechtstreeks op de telefoon aan. Net als met alle niet-weersbestendige elektronica kunnen vloeistoffen en poeders de componenten beschadigen en fouten veroorzaken.

Wanneer de telefoon in de slaapmodus staat, is het scherm leeg en is de selectieknop niet verlicht. Wanneer de telefoon in deze conditie is, kunt u het scherm schoonmaken. De telefoon moet wel tot nadat u klaar bent met de reiniging in de slaapmodus blijven staan.

### Over de vertaling

Cisco biedt voor sommige gebieden lokalisatie aan voor deze content. De vertalingen worden echter alleen aangeboden ter informatie. Als er sprake is van inconsistentie, heeft de Engelse versie van de content de voorkeur.